# Cisco DSL路由器配置和故障排除指南 — 使用靜 態IP地址的IRB  $\overline{\phantom{a}}$

## 目錄

[簡介](#page-0-0) [必要條件](#page-0-1) [需求](#page-0-2) [採用元件](#page-0-3) [慣例](#page-0-4) [要執行的任務](#page-0-5) [設定](#page-1-0) [組態](#page-1-1) [驗證](#page-2-0) [疑難排解](#page-2-1) [相關資訊](#page-2-2)

## <span id="page-0-0"></span>簡介

您的Internet服務提供商(ISP)已為您的Cisco DSL路由器分配了一個靜態公有IP地址。

提示:如果您不熟悉如何配置Cisco設備,並且希望遵循逐步配置,請參閱[使用靜態IP地址逐步配置](http://www.cisco.com/en/US/tech/tk175/tk15/technologies_configuration_example09186a008071a5ad.shtml) [IRB。](http://www.cisco.com/en/US/tech/tk175/tk15/technologies_configuration_example09186a008071a5ad.shtml)

## <span id="page-0-1"></span>必要條件

#### <span id="page-0-2"></span>需求

本文件沒有特定需求。

<span id="page-0-3"></span>採用元件

本文件所述內容不限於特定軟體和硬體版本。

#### <span id="page-0-4"></span>慣例

如需文件慣例的詳細資訊,請參閱[思科技術提示慣例。](http://www.cisco.com/en/US/tech/tk801/tk36/technologies_tech_note09186a0080121ac5.shtml)

# <span id="page-0-5"></span>要執行的任務

注意:此示例突出顯示兩種型別的配置:

- 動態主機設定通訊協定(DHCP)伺服器
- 網路位址轉譯 (NAT) 的相關常見問題提供解答。

要執行的任務包括 :

- **•** 為您的私有LAN設計IP編址方案。
- 在Cisco DSL路由器乙太網介面上配置IP地址和子網掩碼。
- 使用ATM永久虛擬電路(PVC)和封裝配置Cisco DSL路由器的ATM介面(非對稱數字使用者線路 (ADSL)介面)。
- 啟用整合路由和橋接(IRB)。
- 為IRB建立和配置Cisco DSL路由器的網橋組虛擬介面(BVI),使其具有靜態IP地址。
- **對於NAT:**在Cisco DSL路由器上配置NAT,以允許共用BVI介面的靜態公共IP地址。*可選* :NAT池(如果ISP提供了其它IP地址)。*可選*:靜態NAT(如果Internet使用者需要訪問內部伺服 器)。
- 使用IP地址、子網掩碼、預設網關和域名系統(DNS)伺服器配置每台主機PC。**對於DHCP伺服** 器:或者,如果您希望Cisco DSL路由器分配PC客戶端的動態IP地址,請將每台PC配置為通過 DHCP自動獲取IP地址和DNS伺服器。

### <span id="page-1-0"></span>設定

本節提供用於設定本文件中所述功能的資訊。

註:使用[Command Lookup Tool\(](http://tools.cisco.com/Support/CLILookup/cltSearchAction.do)僅限[註冊客](http://tools.cisco.com/RPF/register/register.do)戶)查詢有關本文檔中使用的命令的更多資訊。

#### <span id="page-1-1"></span>組態

提示**:如果您不熟悉如何配置Cisco設**備,並且希望遵循逐步配置,請參閱[使用靜態IP地址逐步配置](http://www.cisco.com/en/US/tech/tk175/tk15/technologies_configuration_example09186a008071a5ad.shtml) [IRB。](http://www.cisco.com/en/US/tech/tk175/tk15/technologies_configuration_example09186a008071a5ad.shtml)

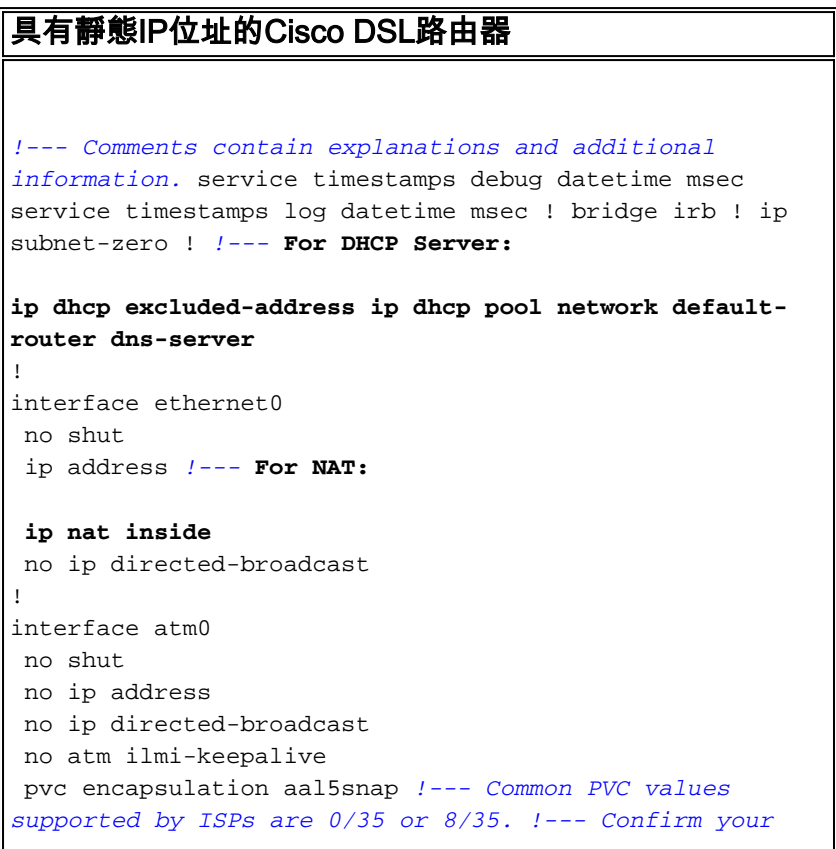

*PVC values with your ISP.* ! bridge-group 1 ! interface bvi1 ip address *!---* **For NAT: ip nat outside** no ip directed-broadcast ! *!---* **For NAT: ip nat inside source list 1 interface bvi1 overload** *!--- If you have a pool (a range) of public IP addresses provided !--- by your ISP, you can use a NAT Pool. Replace !--- ip nat inside source list 1 interface bvi1 overload !--- with these two configuration statements: !--- ip nat inside source list 1 pool !--- If Internet users require access to an internal server, you can !-- add this static NAT configuration statement: !--- ip nat inside source static tcp* ! ip classless ip route 0.0.0.0 0.0.0.0 <default gateway to isp> *!---* **For NAT: access-list 1 permit** *!--- In this configuration, access-list 1 defines a standard access list !--- that permits the addresses that NAT translates. For example, if !--- your private IP network is 10.10.10.0, the configuration of !-- access-list 1 permit 10.10.10.0 0.0.0.255 allows NAT to translate !--- packets with source addresses between 10.10.10.0 and 10.10.10.255.* ! bridge 1 protocol ieee

## <span id="page-2-0"></span>驗證

目前沒有適用於此組態的驗證程序。

bridge 1 route ip ! end

## <span id="page-2-1"></span>疑難排解

如果您的ADSL服務無法正常工作,請參[閱排除RFC1483與IRB橋接故障。](http://www.cisco.com/en/US/tech/tk175/tk15/technologies_configuration_example09186a008071a5be.shtml)

返回此配置和故障排除指南的前一頁 — [RFC1483橋接IRB實施選項。](http://www.cisco.com/en/US/tech/tk175/tk15/technologies_tech_note09186a008071a58f.shtml)

返回[Cisco DSL路由器配](http://www.cisco.com/en/US/tech/tk175/tk15/technologies_configuration_example09186a008015407f.shtml)置和故障排除指南的首頁。

## <span id="page-2-2"></span>相關資訊

• [技術支援與文件 - Cisco Systems](http://www.cisco.com/cisco/web/support/index.html?referring_site=bodynav)